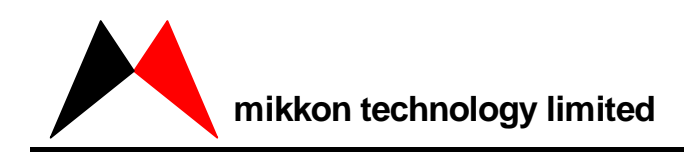

## MKT-WRITER User Manual

版本号:1.0 日期:2006-04-04

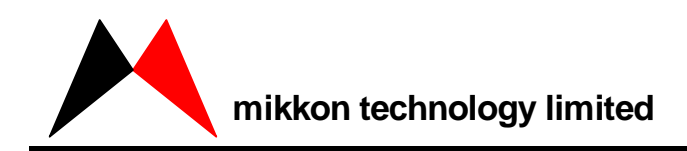

1、产品特点 2、组件列表 1 MKT-WRITER 2、硬件安装

 $3<sup>1</sup>$ 

1 PC

- 2、脱机烧录
- $3 \sim$

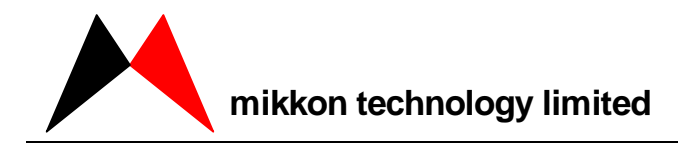

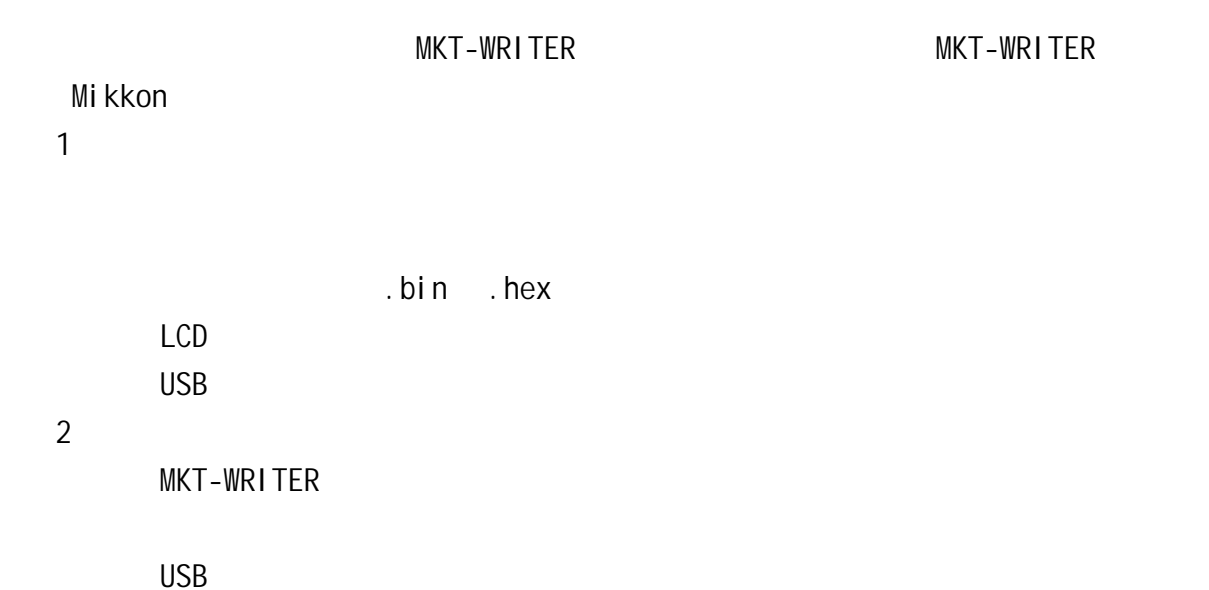

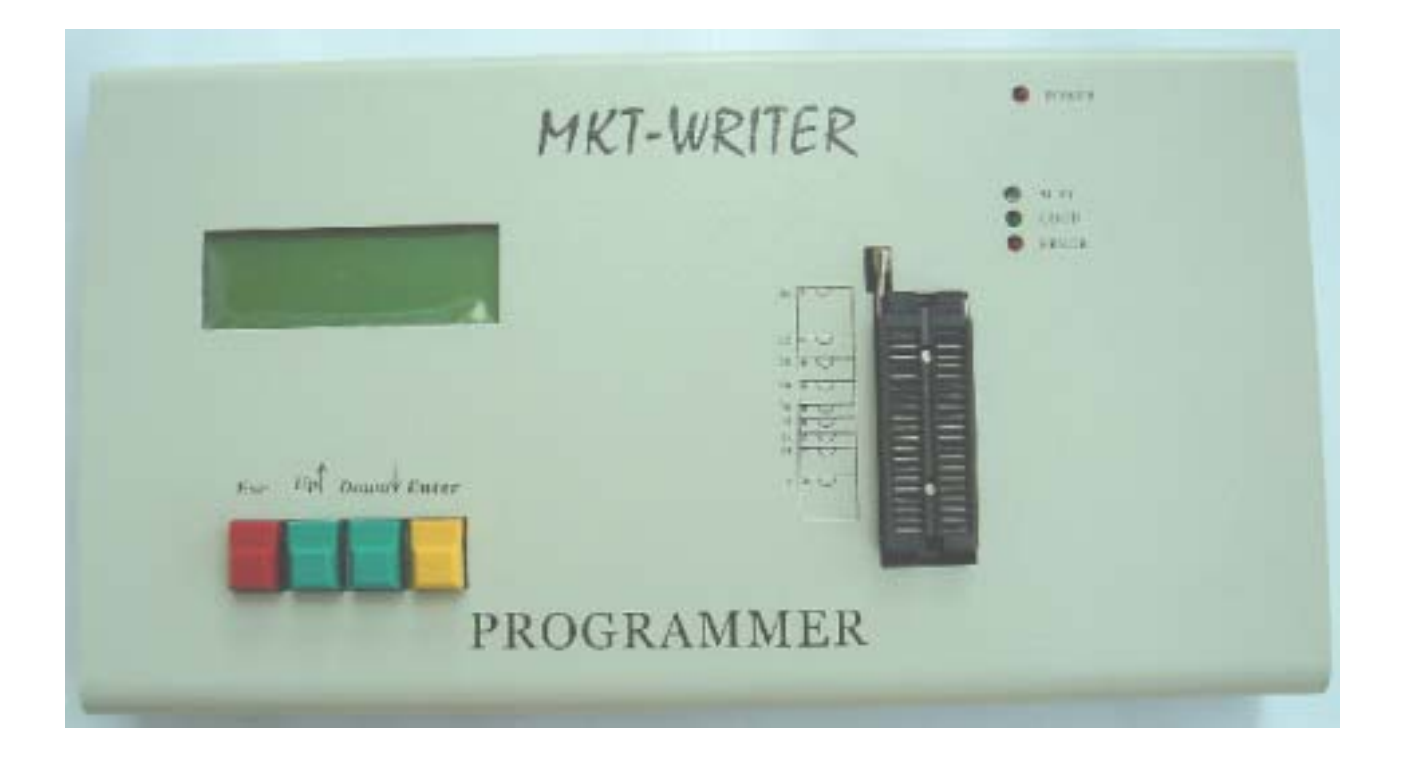

**MKT-WRITER** 

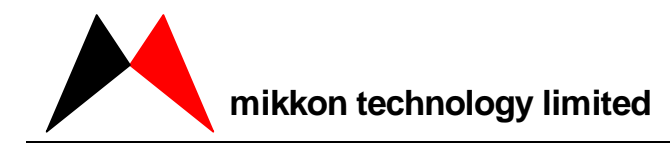

1、硬件安装

IBM PC 486 USB Port 640K RAM

USB PC MKT-WRITER

2、软件安装

- MKT-WRITER
	- " 144MB"
	- "DISK1"
- 双击"SETUP.EXE"

MKT-WRITER

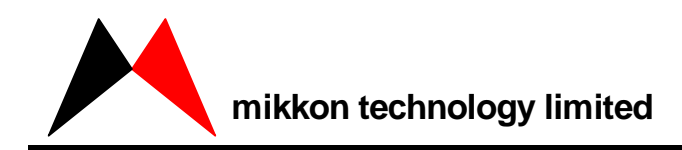

## 1 PC

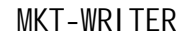

MKT MKT-WRITER

" MKT-WRITER"

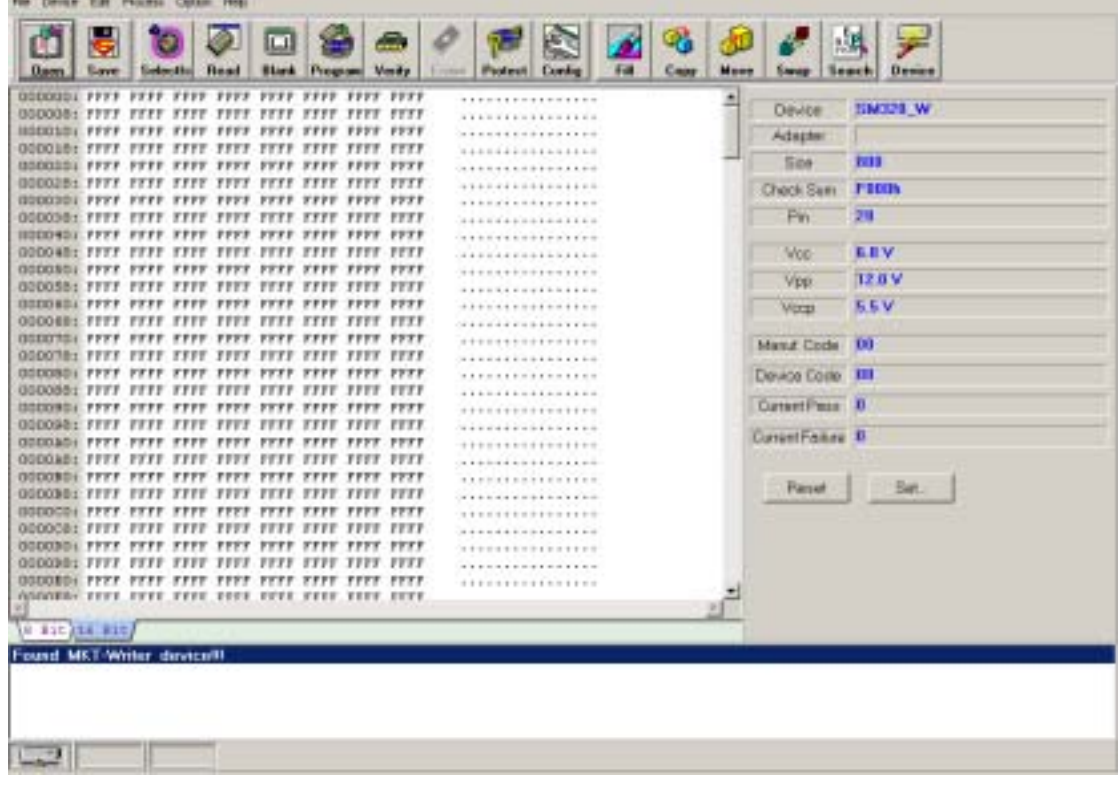

IC SM320\_W **SELECT SELECT SOME SELECT SM320\_W n** 

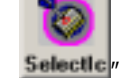

 $IC''$ 

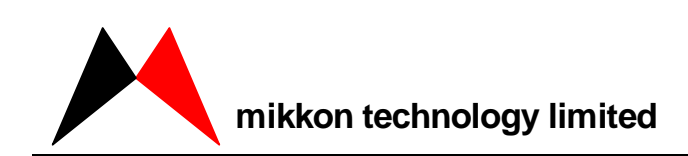

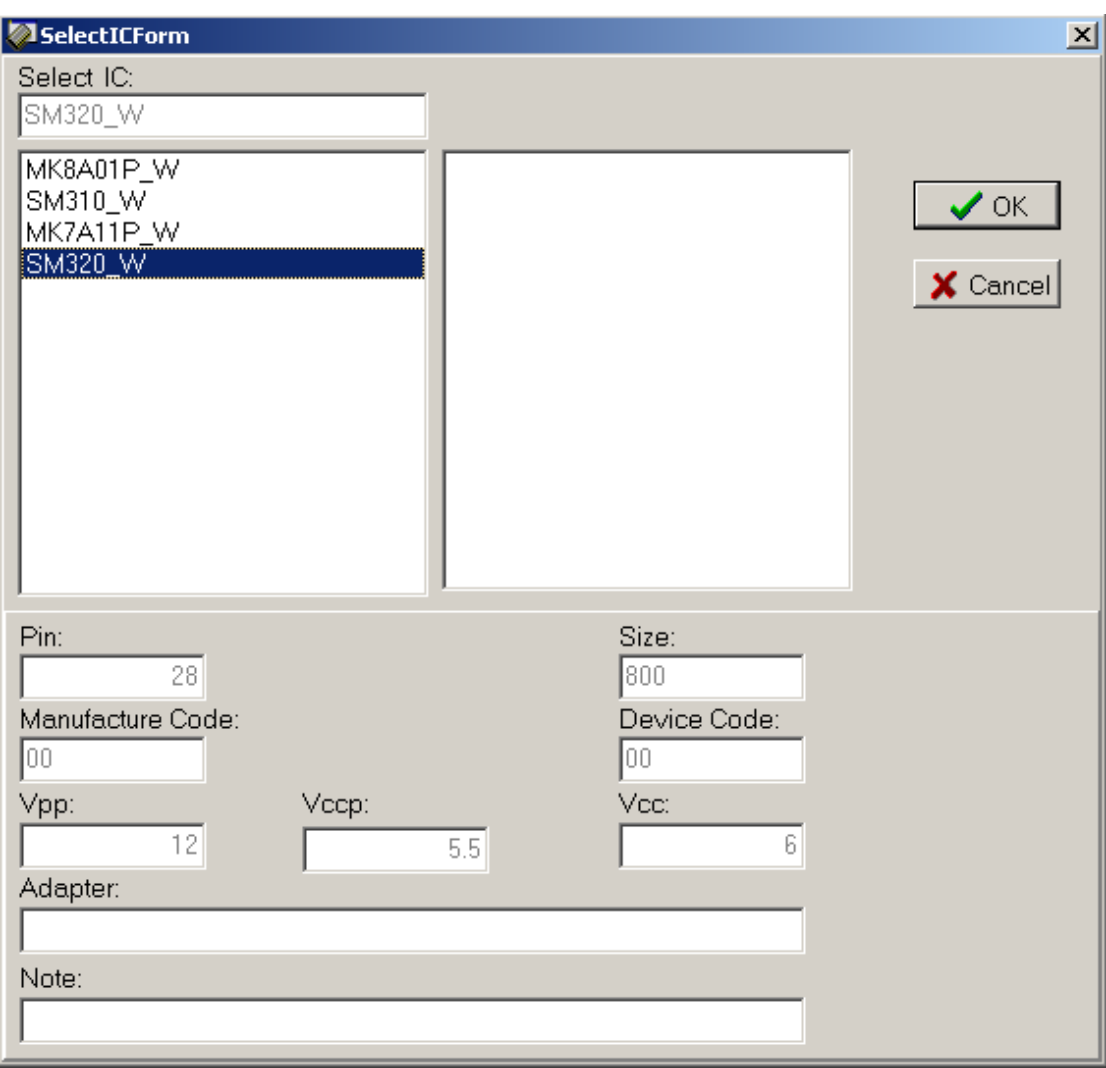

" SM320\_W" OK

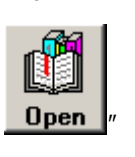

Open  $\sqrt{n}$  "File Open File"

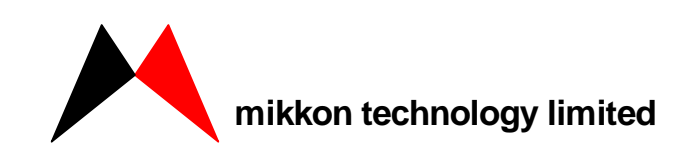

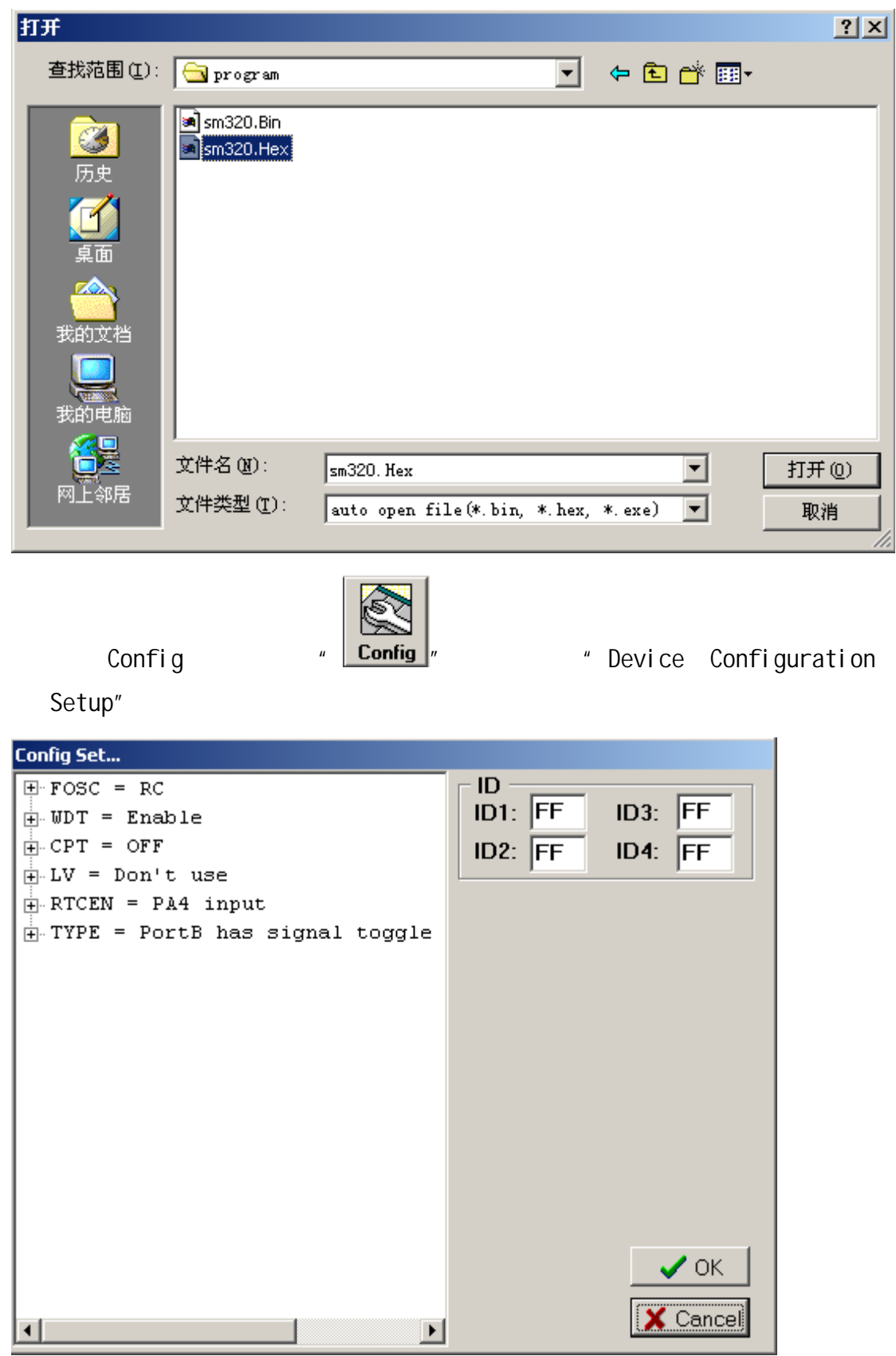

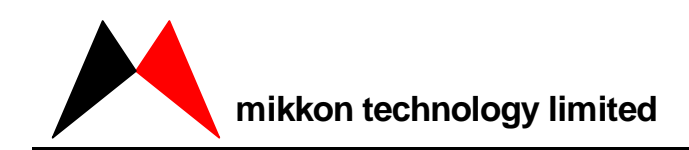

donfig the configuration  $\mathbb{R}$  and  $\mathbb{R}$  are  $\mathbb{R}$  and  $\mathbb{R}$  are  $\mathbb{R}$  and  $\mathbb{R}$  are  $\mathbb{R}$  and  $\mathbb{R}$  are  $\mathbb{R}$  and  $\mathbb{R}$  are  $\mathbb{R}$  and  $\mathbb{R}$  are  $\mathbb{R}$  and  $\mathbb{R}$  are  $\mathbb{R}$  and  $\$ 

 $\mu$  +  $\eta$ 

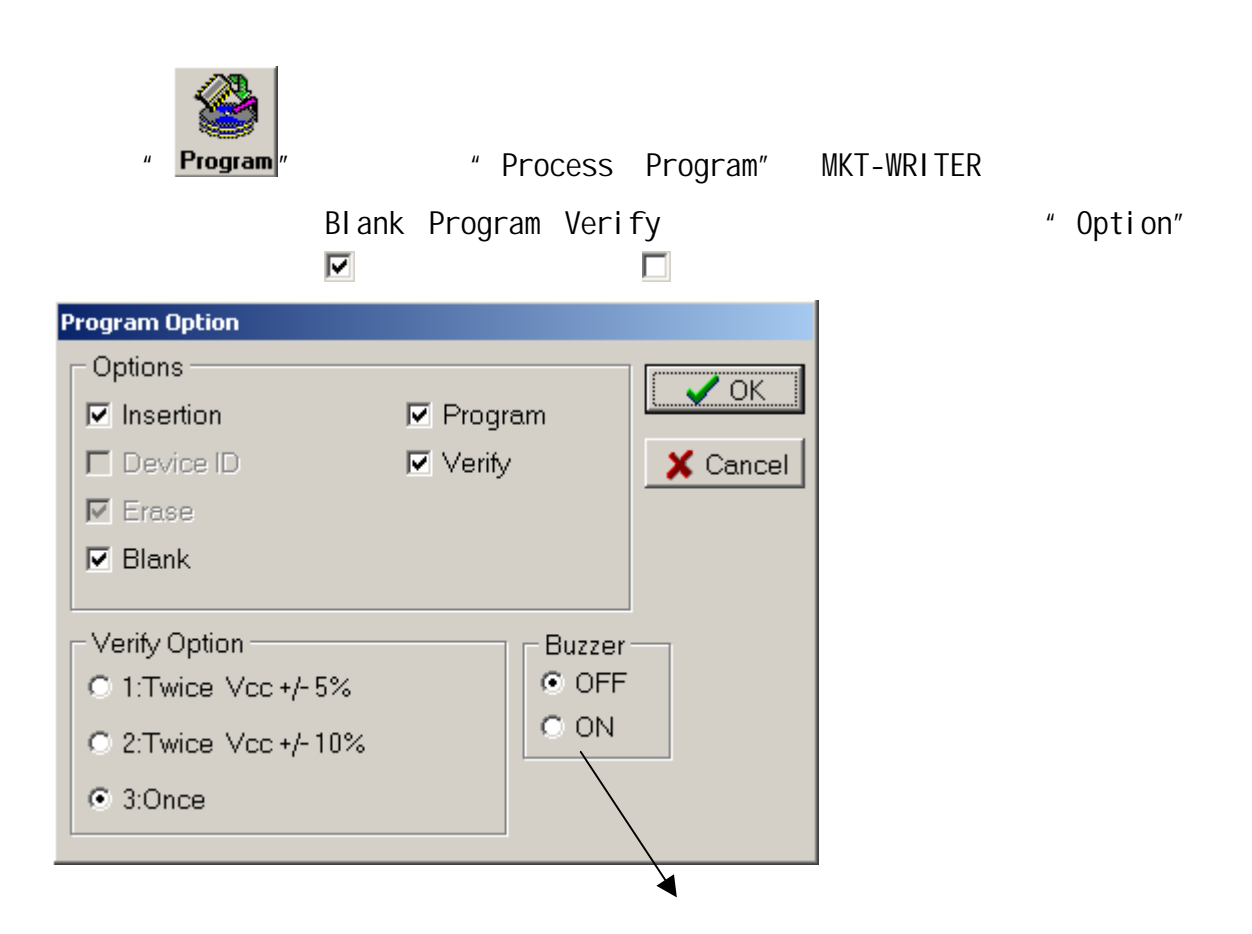

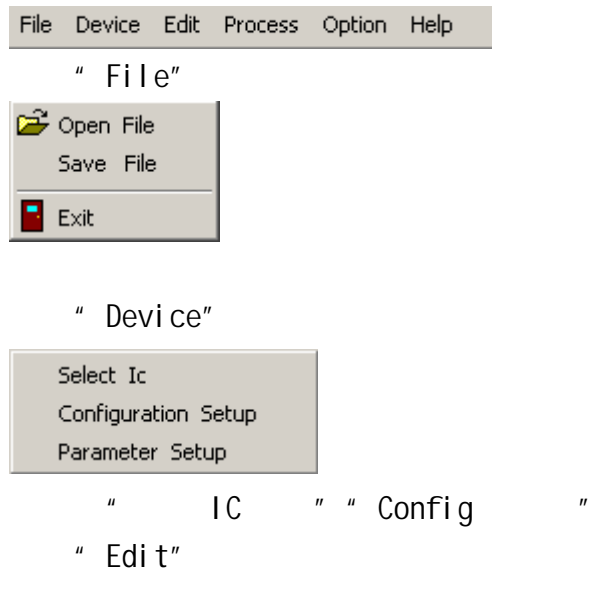

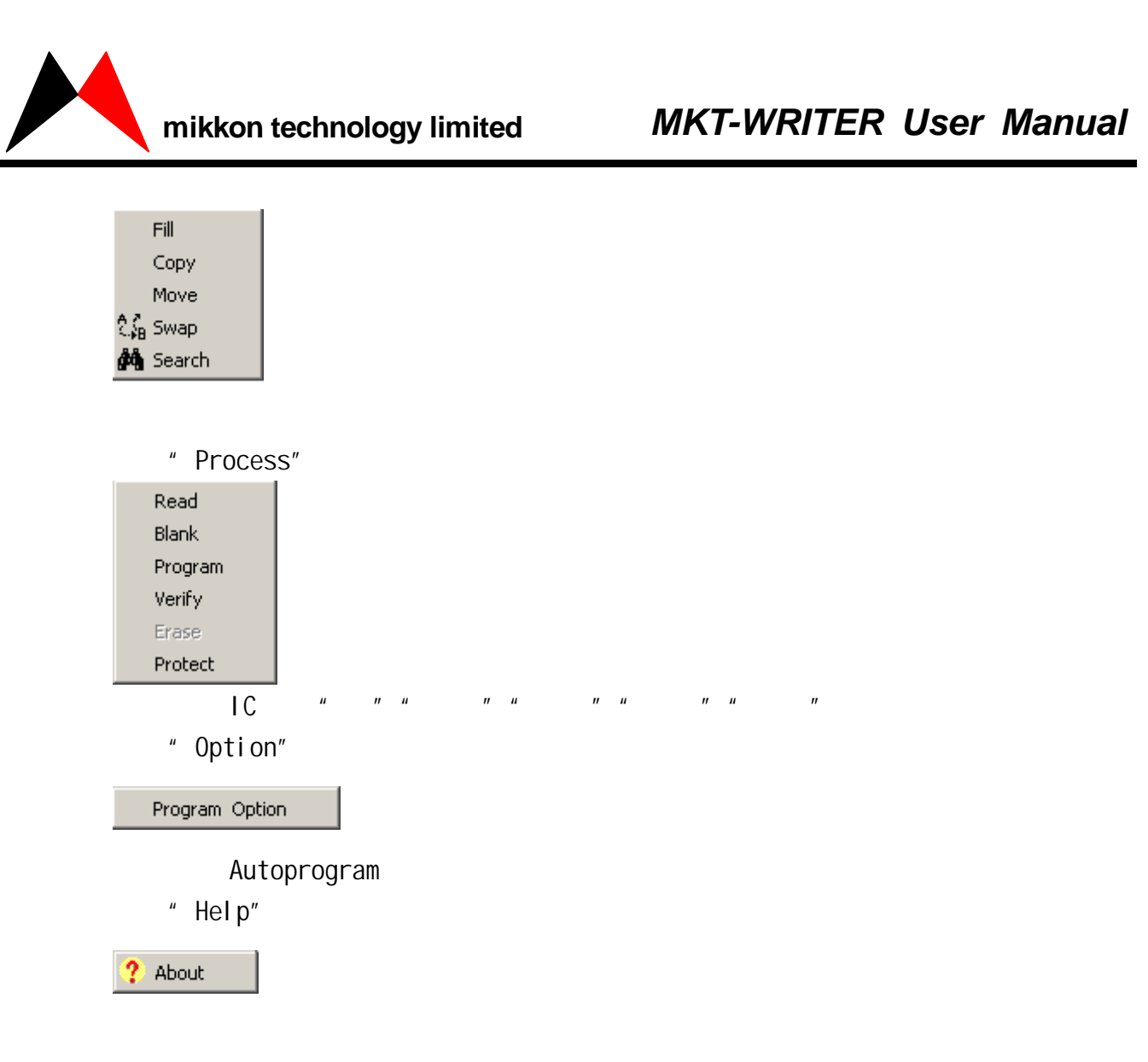

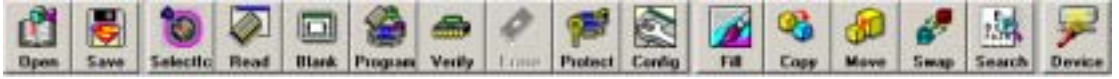

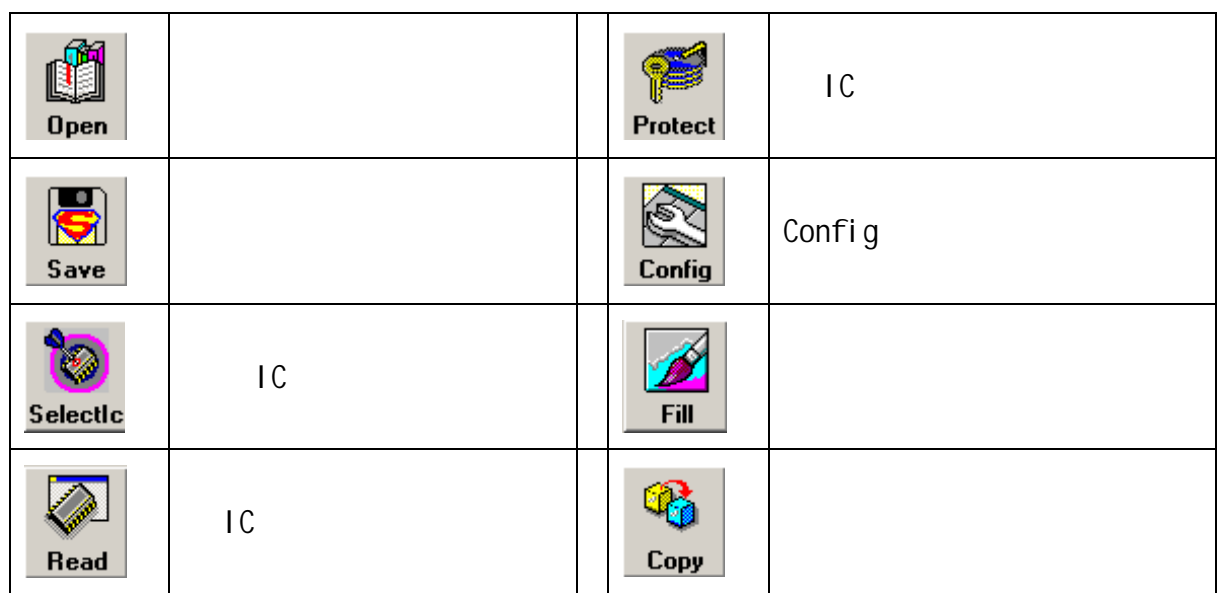

## mikkon technology limited

## **MKT-WRITER User Manual**

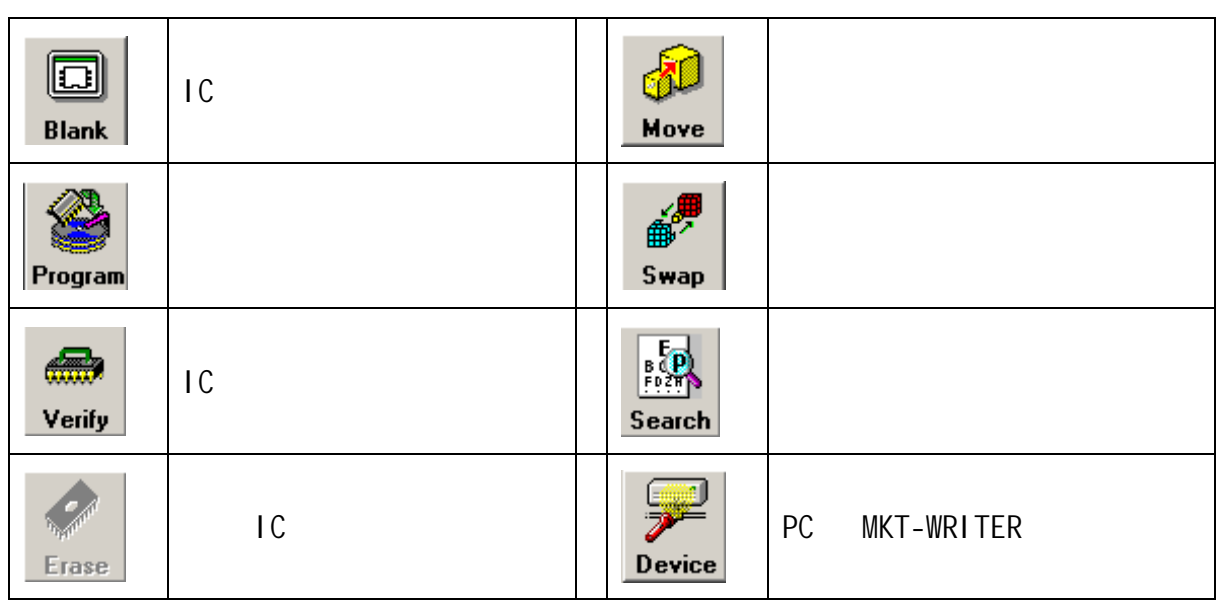

2、脱机烧录

 $\sqrt{2}$ 

 $3 \sim$ 

 $IC$ 

 $2$ Bytes  $\,$ 

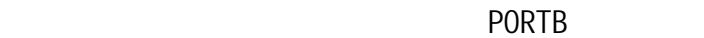

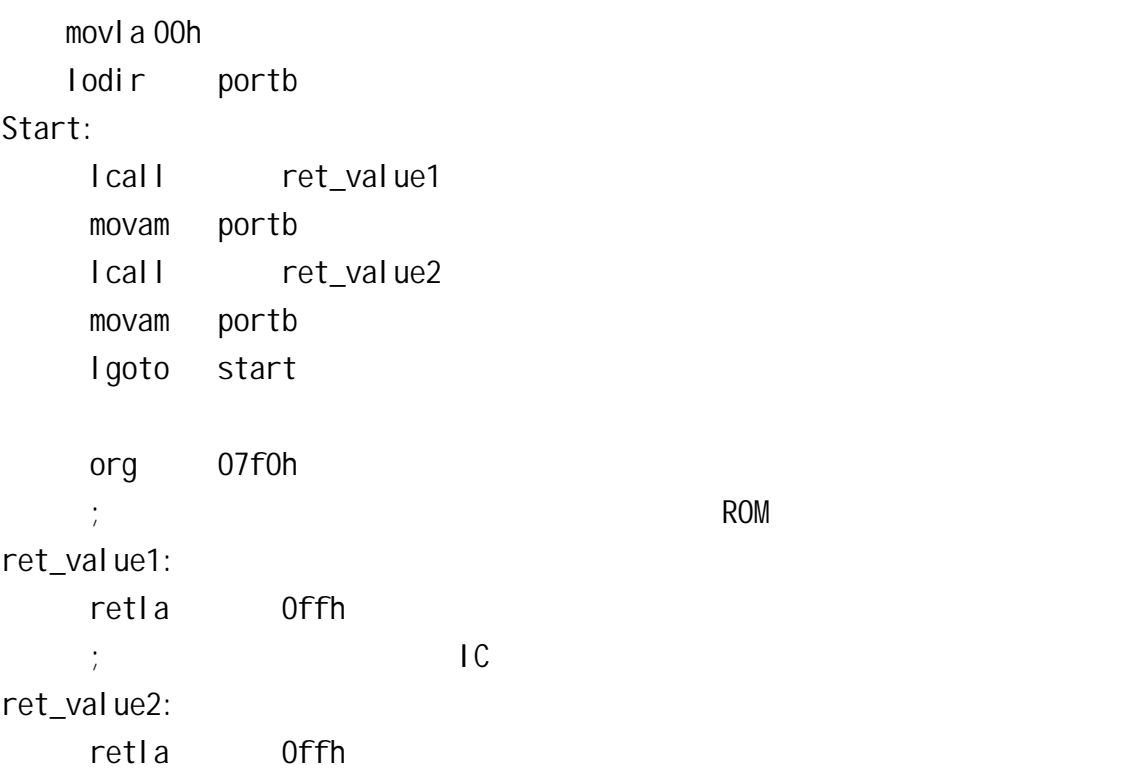

10

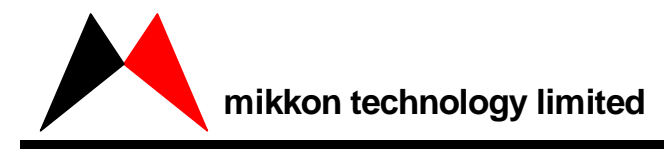

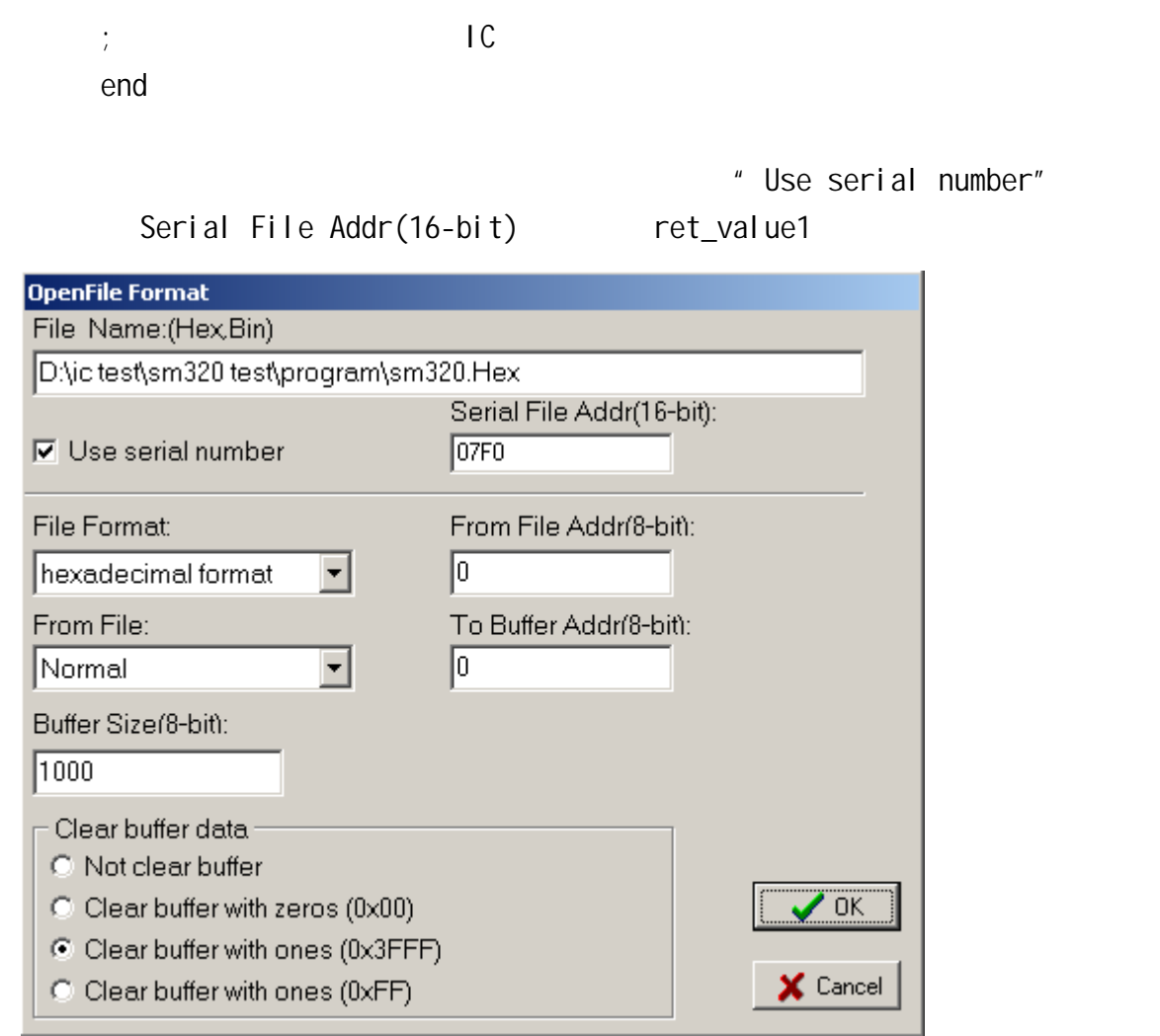

Seri al

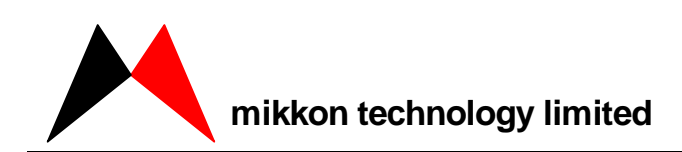

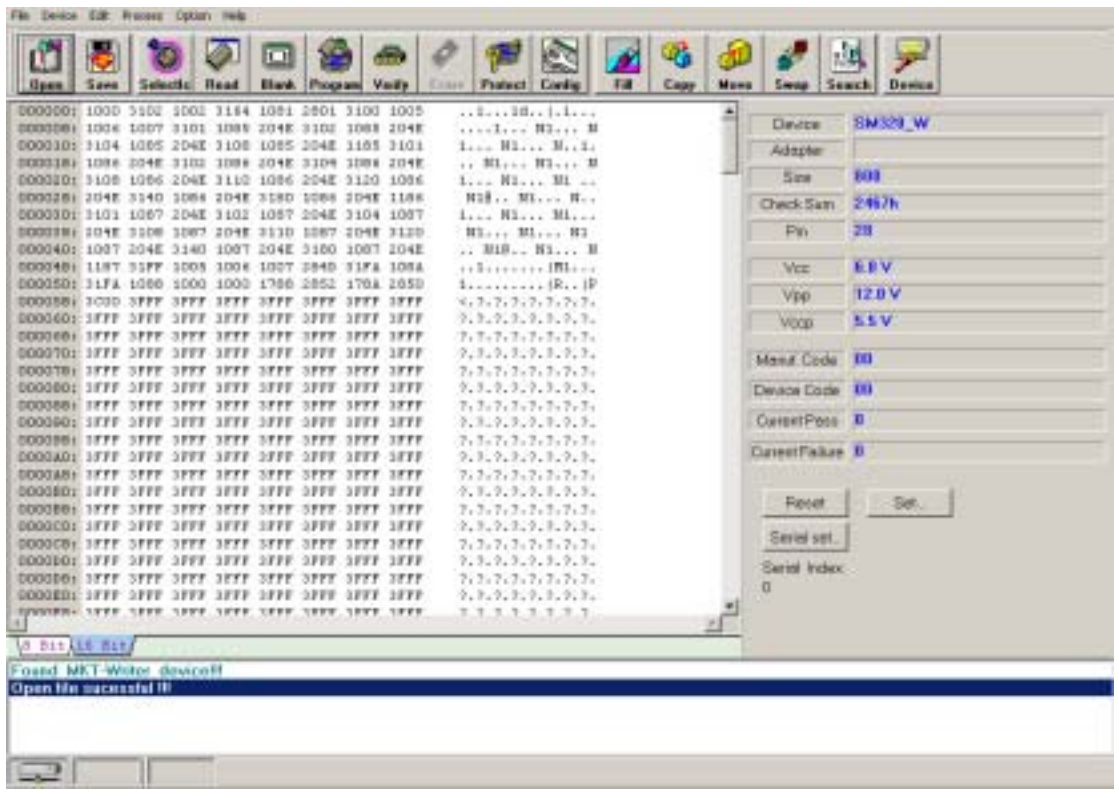

" Serial set"

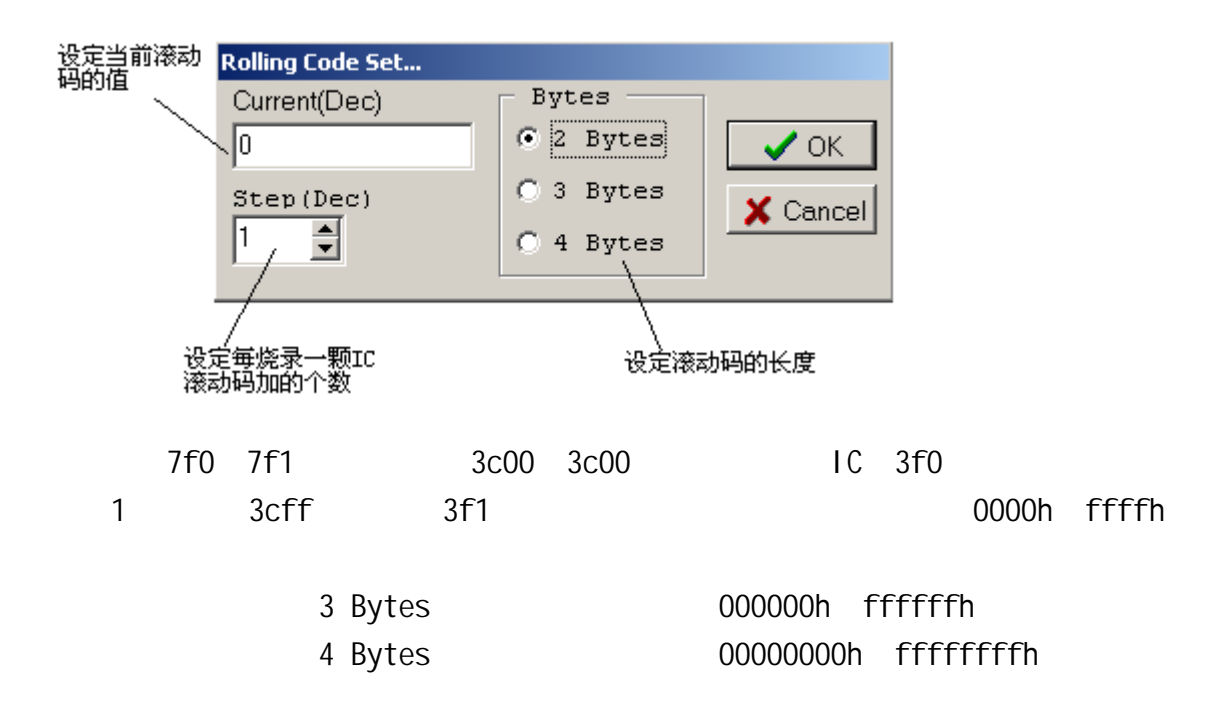